# Quick Reference Guide – Mitel 6940 IP Phone

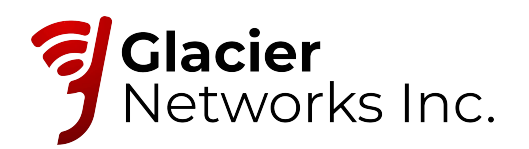

# Getting started

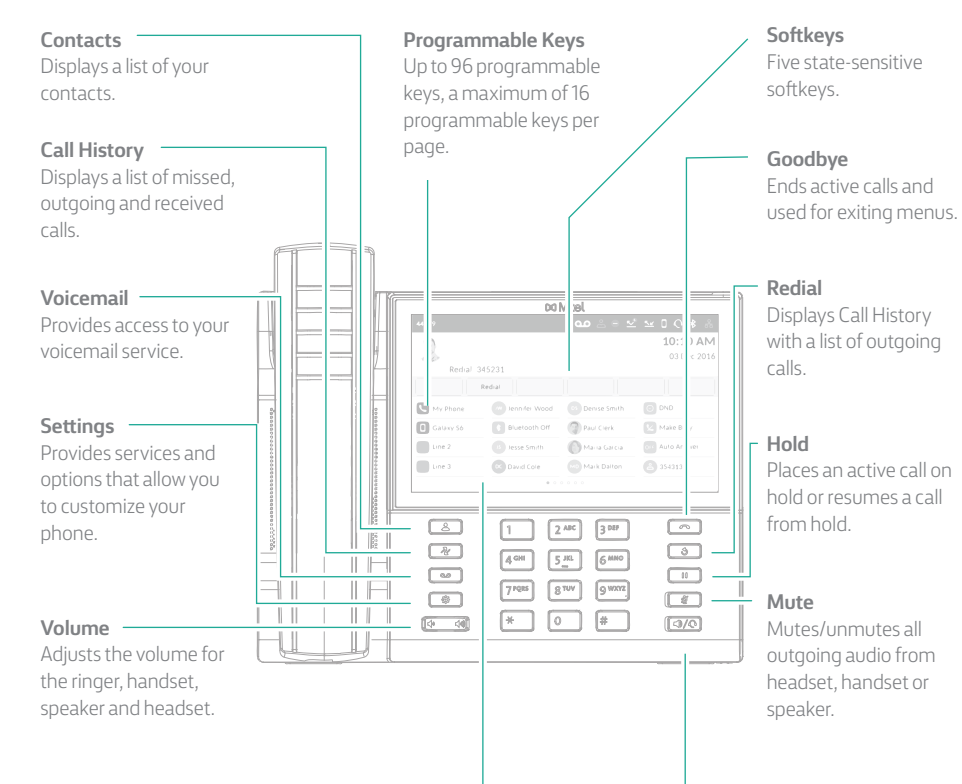

#### **LCD Touchscreen**

UI navigation is performed using the LCD touchscreen. On the Home screen, swipe left and right on the programmable key area to access additional key pages. In the application and settings menu, swipe up and down to scroll through lists. To select an item, tap the respective item on screen.

#### **Speaker/Headset**

Toggles the phone's audio between speaker and headset.

# Activating your phone

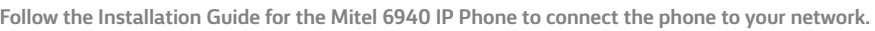

After the phone boots, press the ACTIVATE soft key.

Enter your numeric Hosted Services extension, and then enter your numeric PIN.

Press ENTER or the # key and your phone will login and be ready for use.

To program speed dial and feature keys, login to the Hosted Services portal at [https://hostedipphonesystem.net/](http://www.myofficesuite.broadviewnet.com)

# Basic call handling

#### **Making a call**

```
1. Lift the handset or press the \Box key, and dial the number.
```
2. Press the **Line** programmable key and dial the number.

#### **Ending a call**

Place the handset back in its cradle, press the **End Call** softkey, or press the  $\Box$  key.

#### **Answering a call**

Lift the handset or press the  $\circled{3\sqrt{\mathbb{Q}}}$  key for hands-free operation.

### **Redialing**

Press the **Redial** softkey once or the  $\boxed{\bullet}$  key twice to call the last dialed number as displayed on the Home screen – or –

Press the **CS** key once to access the Call History application with a list of recently dialed numbers. Swipe up and down to scroll through the entries, select the entry, and tap the **Dial** softkey to redial the selected number.

## **Muting**

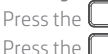

Press the  $\mathcal{L}$  key while on an active call to mute the microphone for your handset, headset, or speaker. Press the  $\left[\begin{array}{c} \mathcal{U} \end{array}\right]$  key again to unmute the audio.

## **Holding and resuming**

- 1. To place an active call on hold, press the  $\Box$  **(iii)** key. A  $\Box$  (hold) icon flashes on the respective **Line** key.
- 2. To resume the call, press the  $\Box$  key again or press the respective **Line** key.